ノートブック コンピュータの各部 ユーザ ガイド

© Copyright 2008 Hewlett-Packard Development Company, L.P.

Bluetooth はその所有者が所有する商標であ り、使用許諾に基づいて Hewlett-Packard Company が使用しています。Microsoft およ び Windows は、米国 Microsoft Corporation の米国およびその他の国における登録商標 です。SD ロゴはその所有者の商標です。

本書の内容は、将来予告なしに変更される ことがあります。HP 製品およびサービスに 関する保証は、当該製品およびサービスに 付属の保証規定に明示的に記載されている ものに限られます。本書のいかなる内容 も、当該保証に新たに保証を追加するもの ではありません。本書に記載されている製 品情報は、日本国内で販売されていないも のも含まれている場合があります。本書の 内容につきましては万全を期しております が、本書の技術的あるいは校正上の誤り、 省略に対して責任を負いかねますのでご了 承ください。

初版:2008 年 7 月

製品番号: 482356-291

### 安全に関するご注意

△ 警告! ユーザが火傷をしたり、コンピュータが過熱状態になったりする恐れがありますので、コン ピュータを直接ひざの上に置いて使用したり、コンピュータの通気孔をふさいだりしないでくださ こニングと出会じこのコーニングのファン・ファーニングのコースではないことです。<br>い。コンピュータは、机のようなしっかりとした水平なところに設置してください。通気を妨げる恐 れがありますので、隣にプリンタなどの表面の硬いものを設置したり、枕、敷物、衣類などの表面が 柔らかいものを敷いたりしないでください。また、AC アダプタを肌に触れる位置に置いたり、枕や 毛布、または衣類などの表面が柔らかいものの上に置いたりしないでください。お使いのコンピュー タ および AC アダプタは、International Standard for Safety of Information Technology Equipment (IEC 60950)で定められた、ユーザが触れる表面の温度に関する規格に準拠しています。

# 目次

#### 1 ハードウェアの確認

#### 2 各部の名称

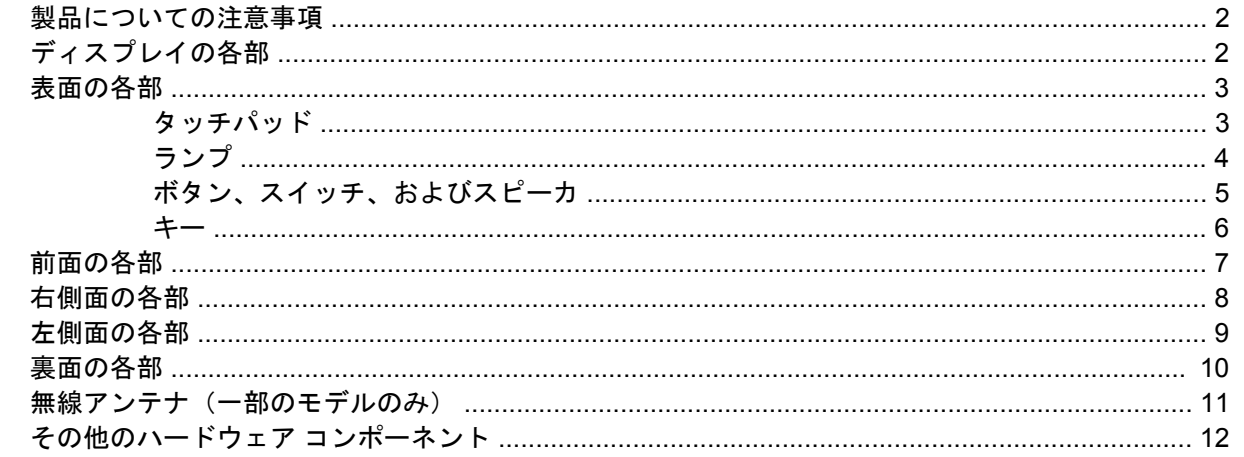

#### 3 ラベル

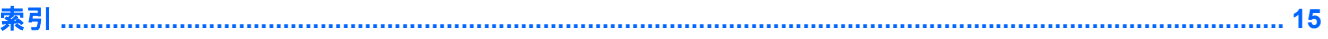

# <span id="page-6-0"></span>**1** ハードウェアの確認

コンピュータに取り付けられているハードウェアの一覧を参照するには、以下の手順で操作します。

- **1. [**スタート**]**→**[**コンピュータ**]**→**[**システムのプロパティ**]**の順に選択します。
- **2.** 左側の枠内で、**[**デバイス マネージャ**]**をクリックします。

[デバイス マネージャ]を使用すると、ハードウェアを追加したりデバイスの設定を変更したりするこ ともできます。

注記: コンピュータのセキュリティを強化するため、Windows®には、ユーザ アカウントの制御機 能が含まれています。アプリケーションのインストール、ユーティリティの実行、Windows の設定変 更などを行う時に、ユーザのアクセス権やパスワードの入力を求められる場合があります。詳しく は、Windows のヘルプを参照してください。

# <span id="page-7-0"></span>**2** 各部の名称

### 製品についての注意事項

このユーザ ガイドでは、ほとんどのモデルに共通の機能について説明します。一部の機能は、お使い のコンピュータでは使用できない場合があります。

## ディスプレイの各部

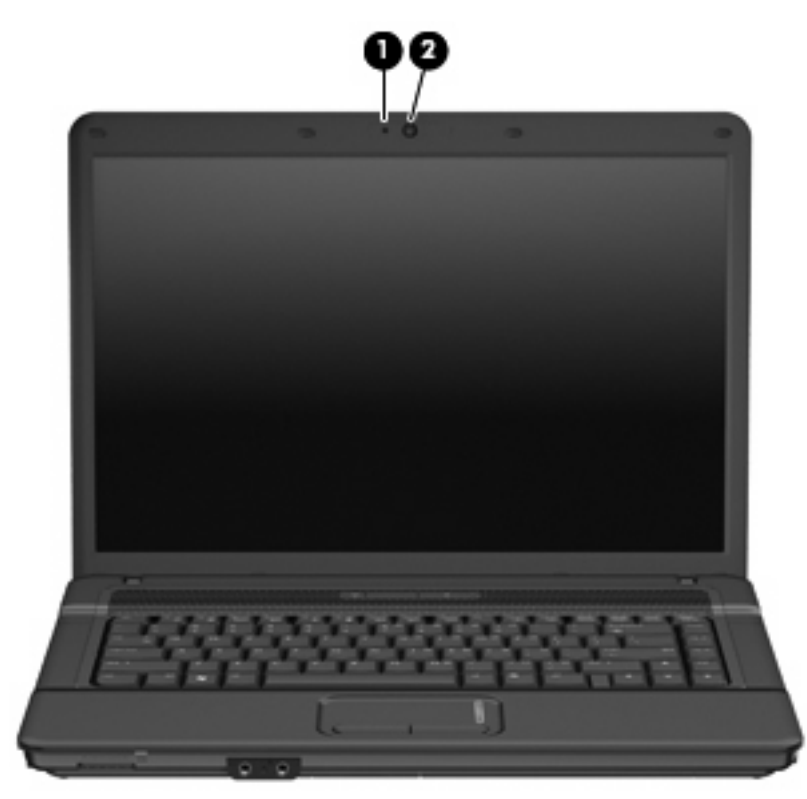

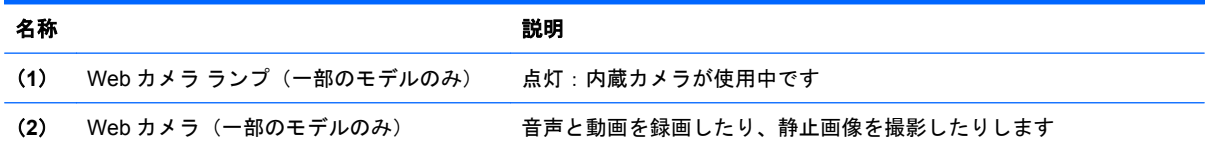

## <span id="page-8-0"></span>表面の各部

タッチパッド

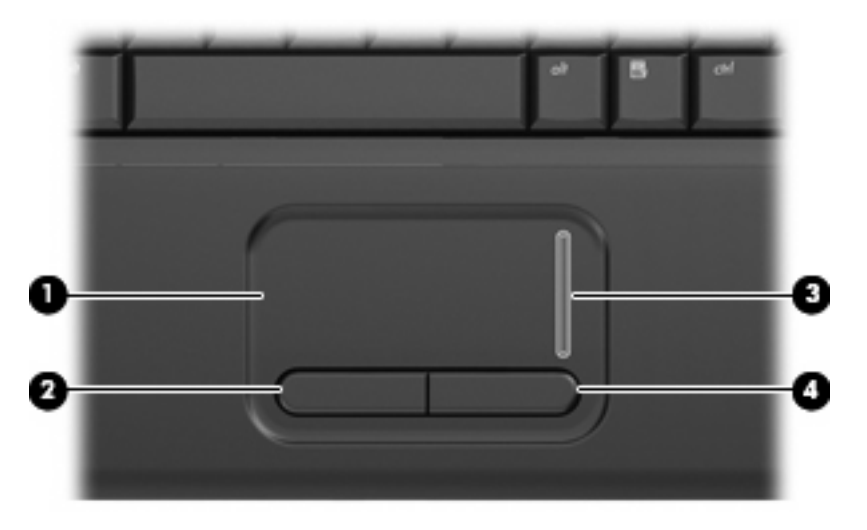

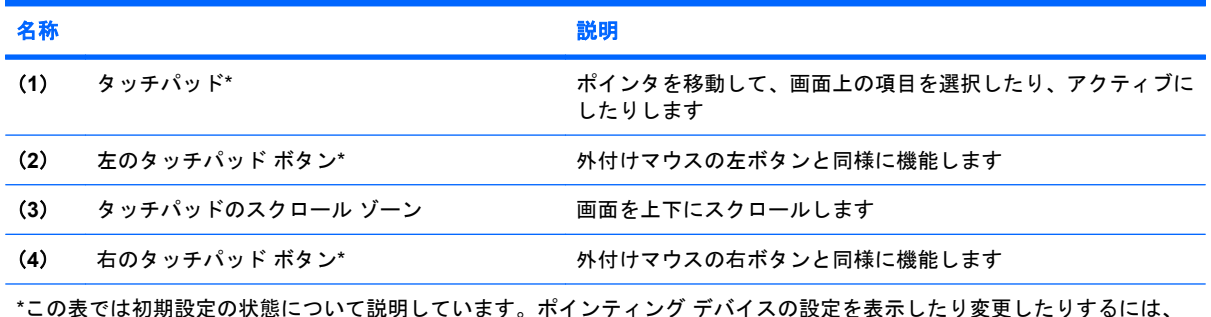

\*この表では初期設定の状態について説明しています。ポインティング デバイスの設定を表示したり変更したりするには、 **[**スタート**]**→**[**コントロール パネル**]**→**[**ハードウェアとサウンド**]**→**[**マウス**]**の順に選択します。

<span id="page-9-0"></span>ランプ

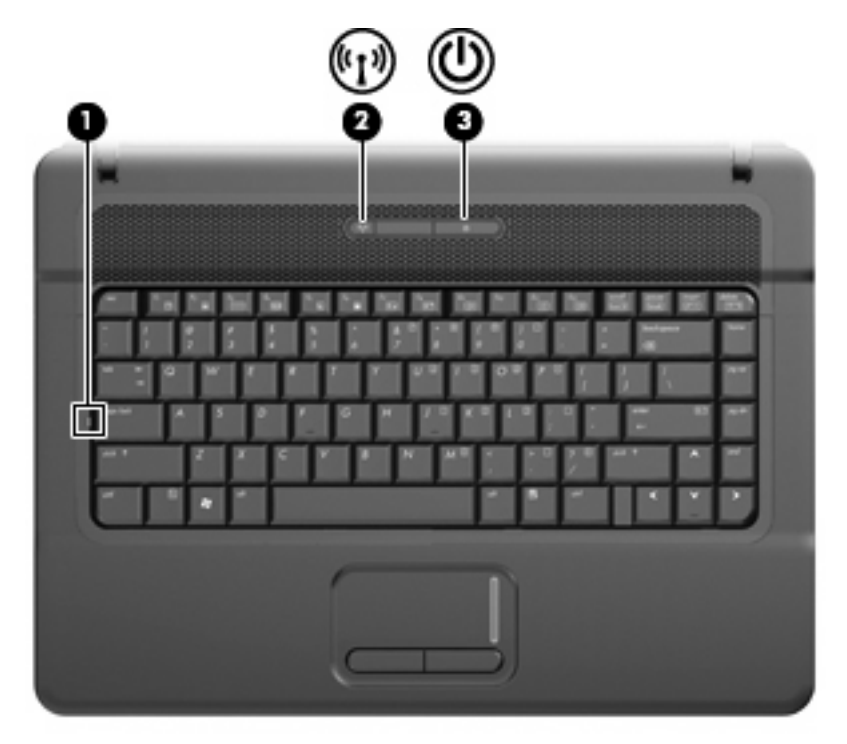

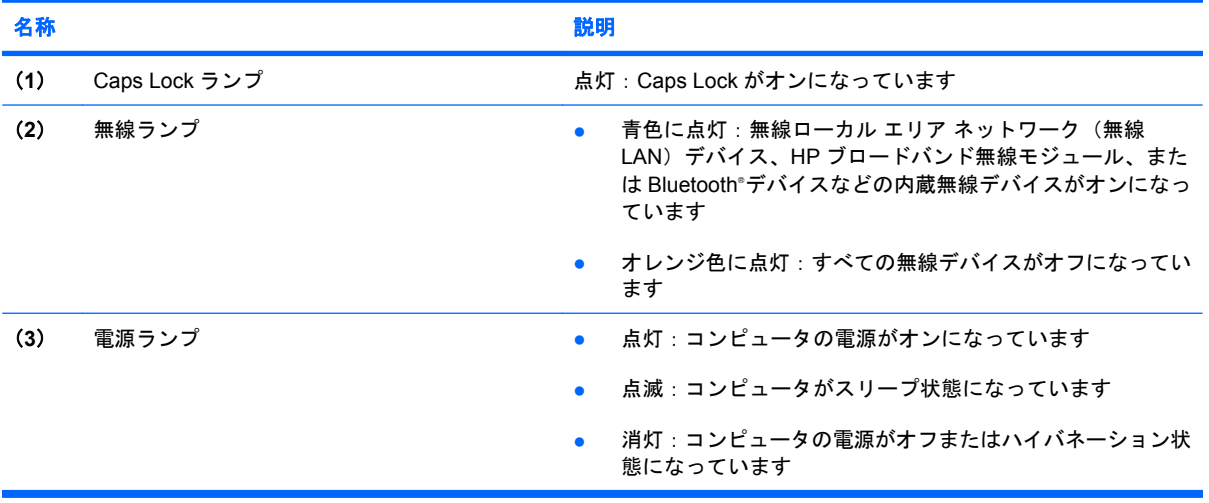

### <span id="page-10-0"></span>ボタン、スイッチ、およびスピーカ

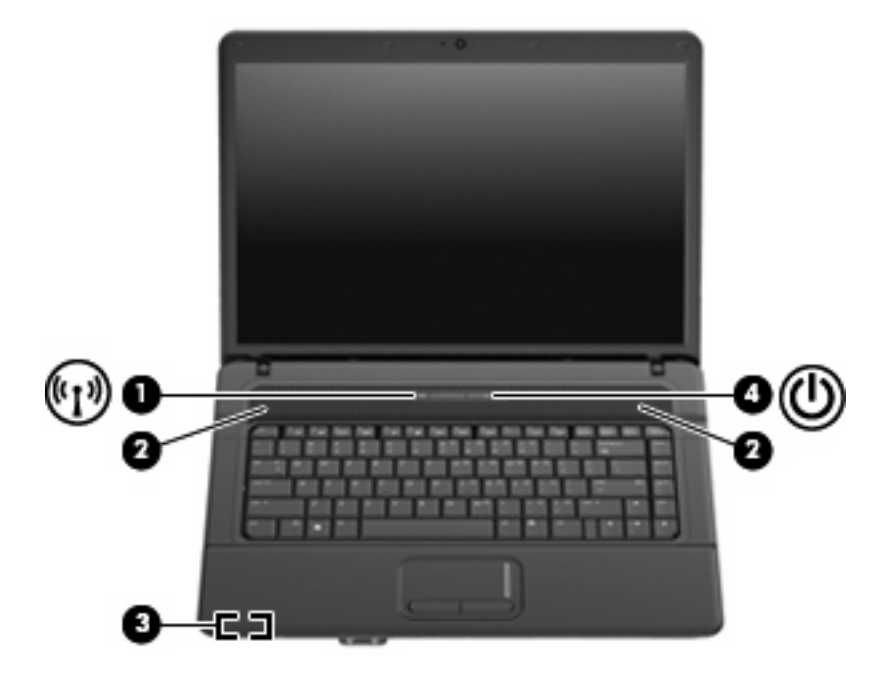

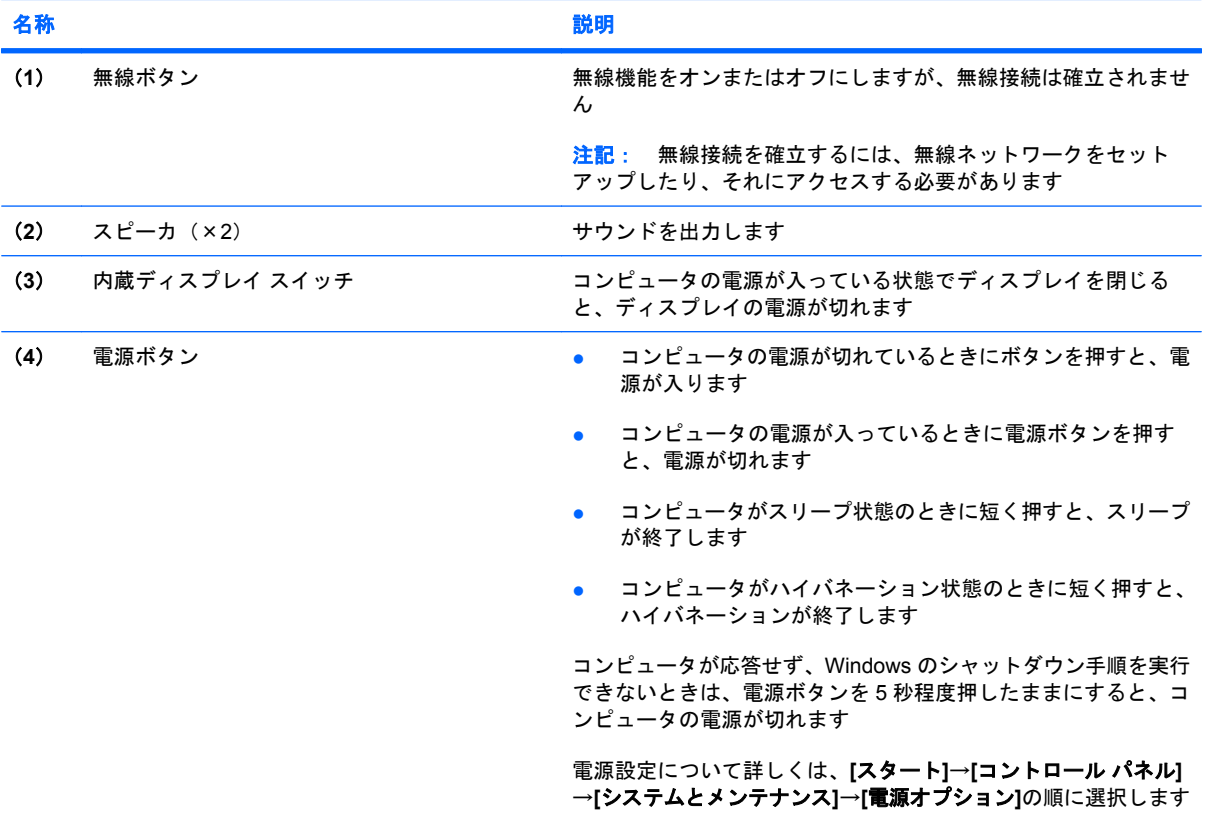

<span id="page-11-0"></span>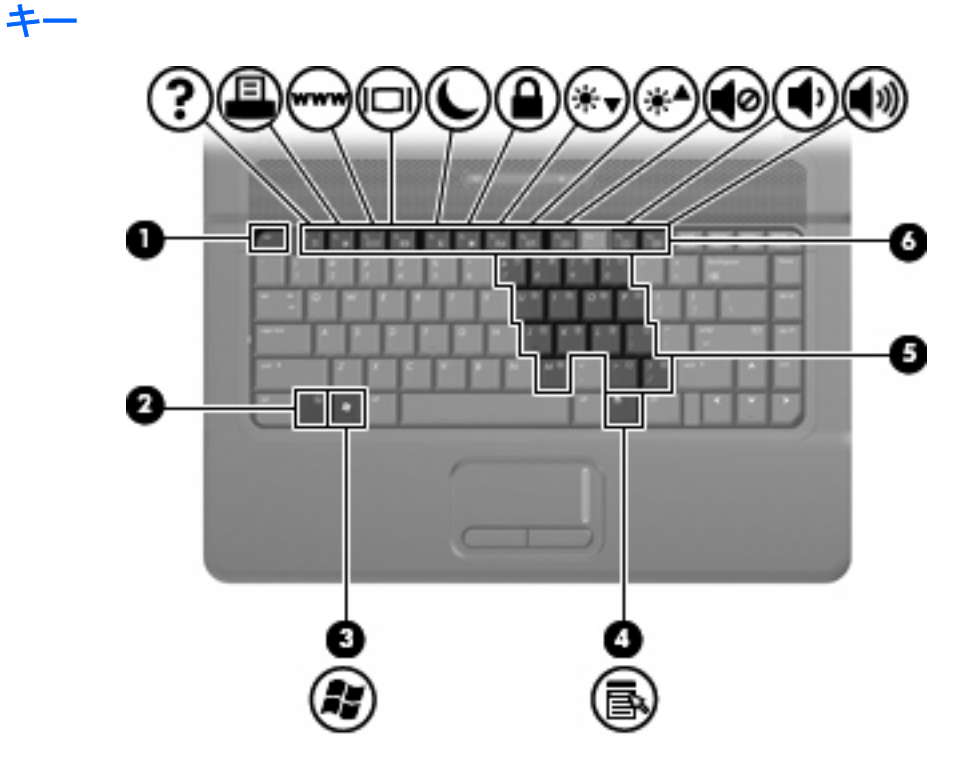

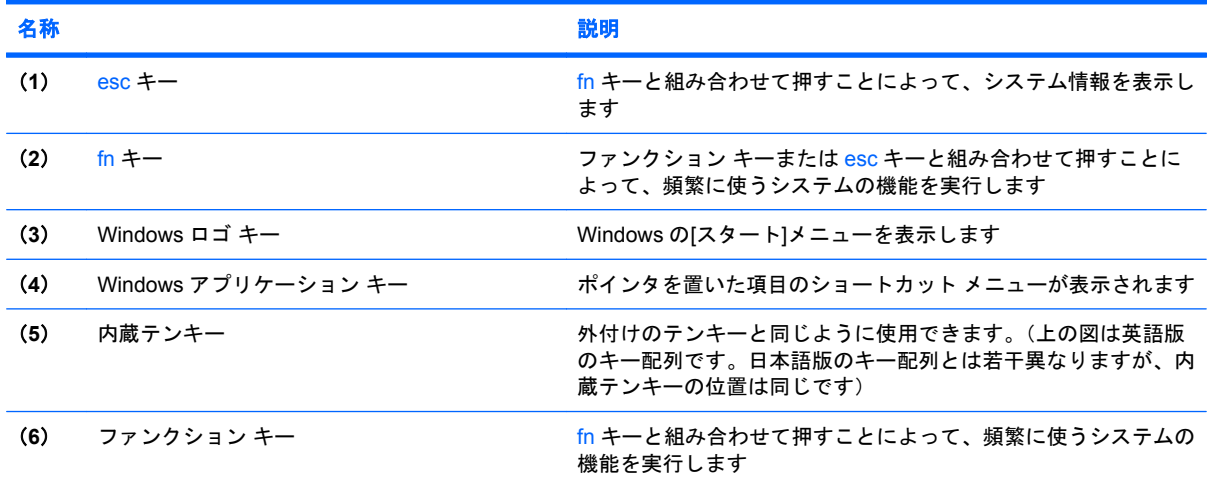

### <span id="page-12-0"></span>前面の各部

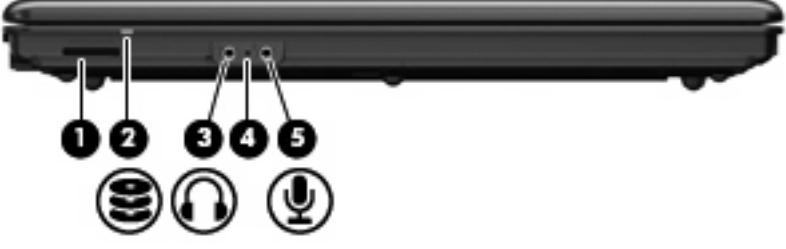

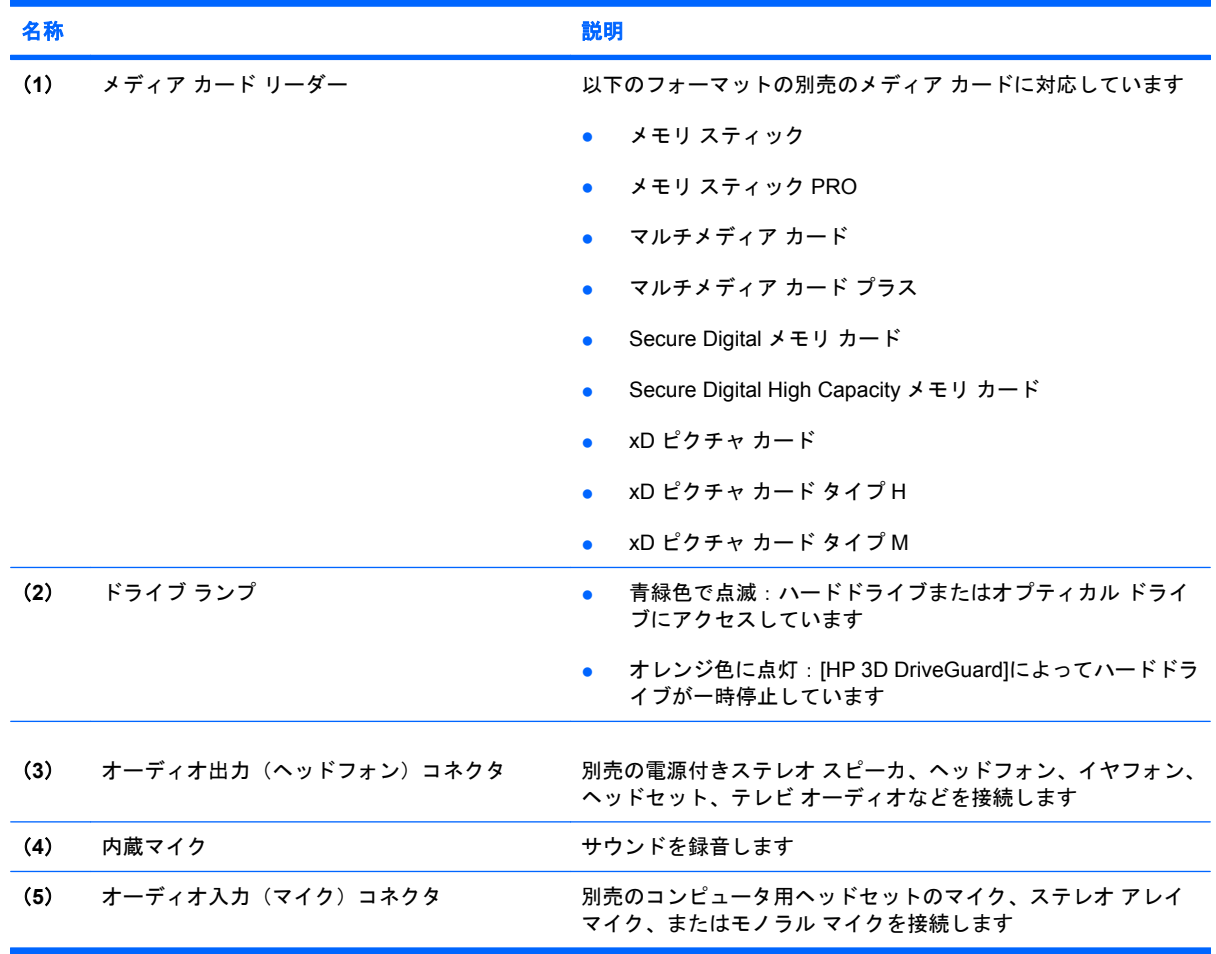

## <span id="page-13-0"></span>右側面の各部

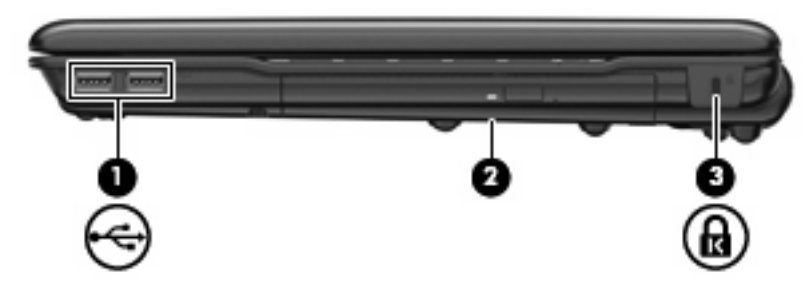

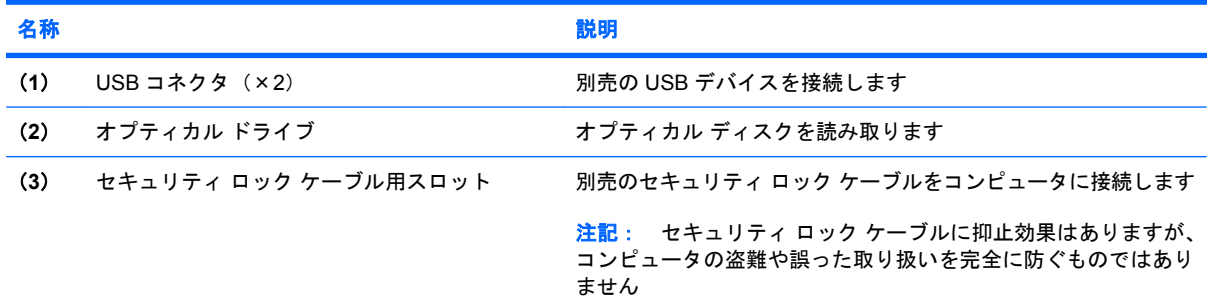

## <span id="page-14-0"></span>左側面の各部

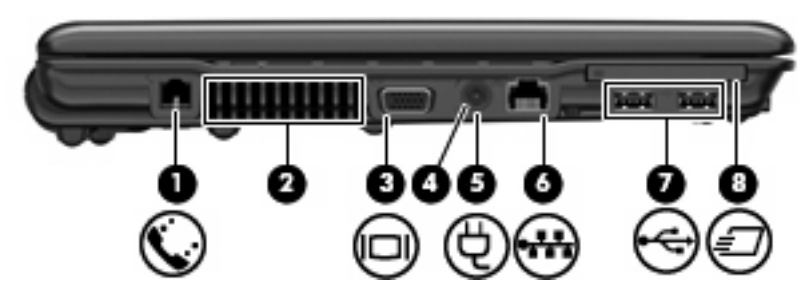

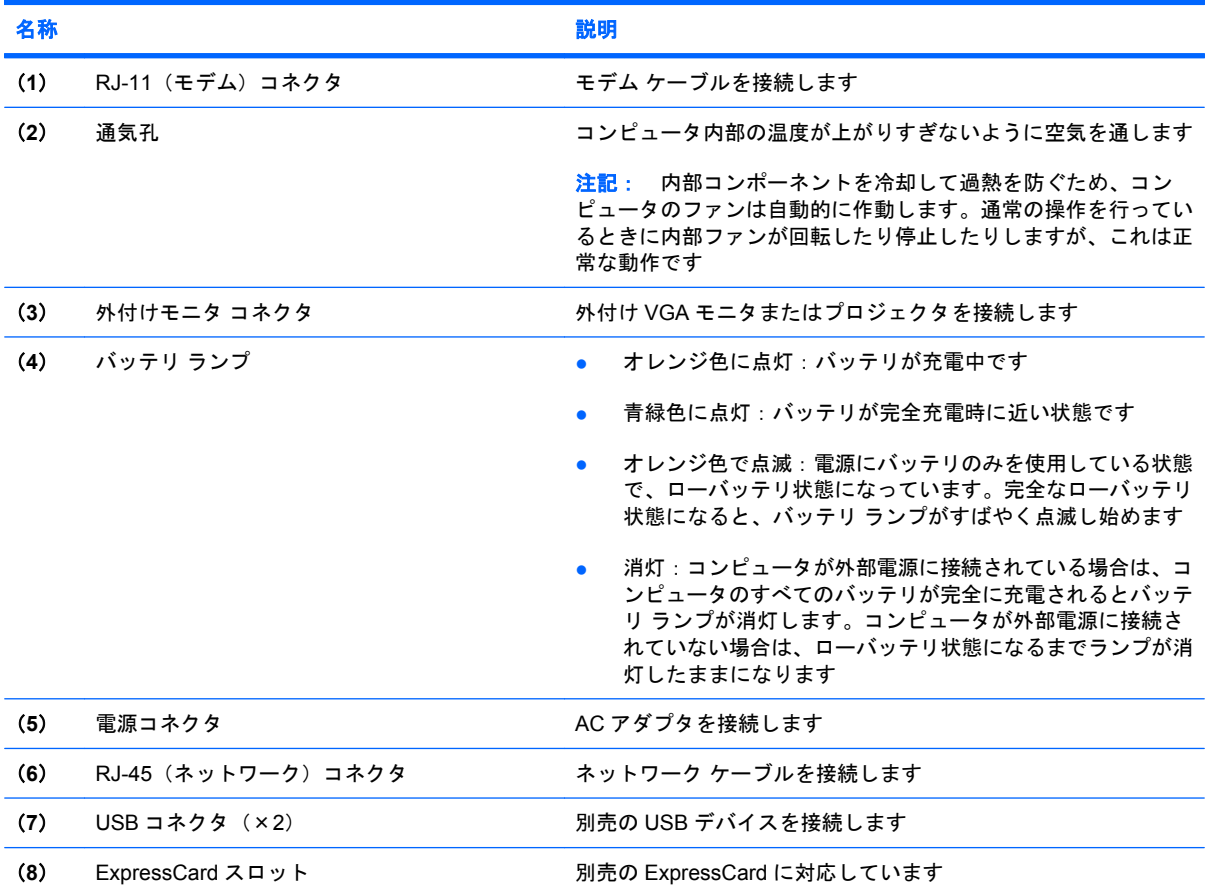

<span id="page-15-0"></span>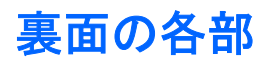

注記: お使いのコンピュータの外観は、図と多少異なる場合があります。

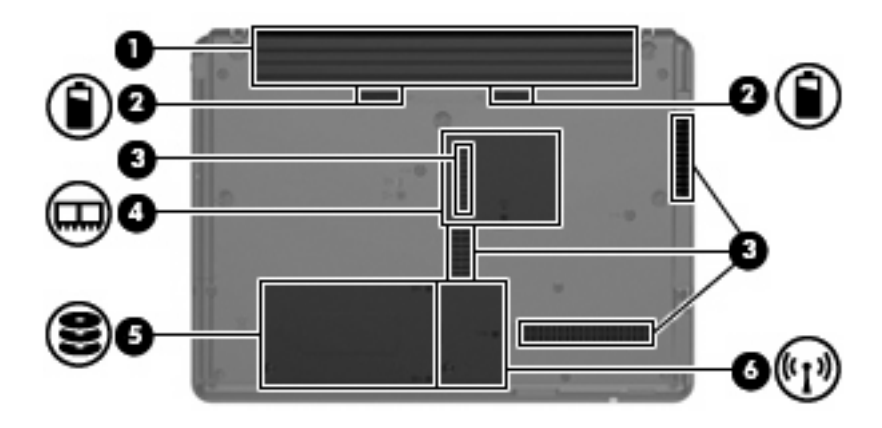

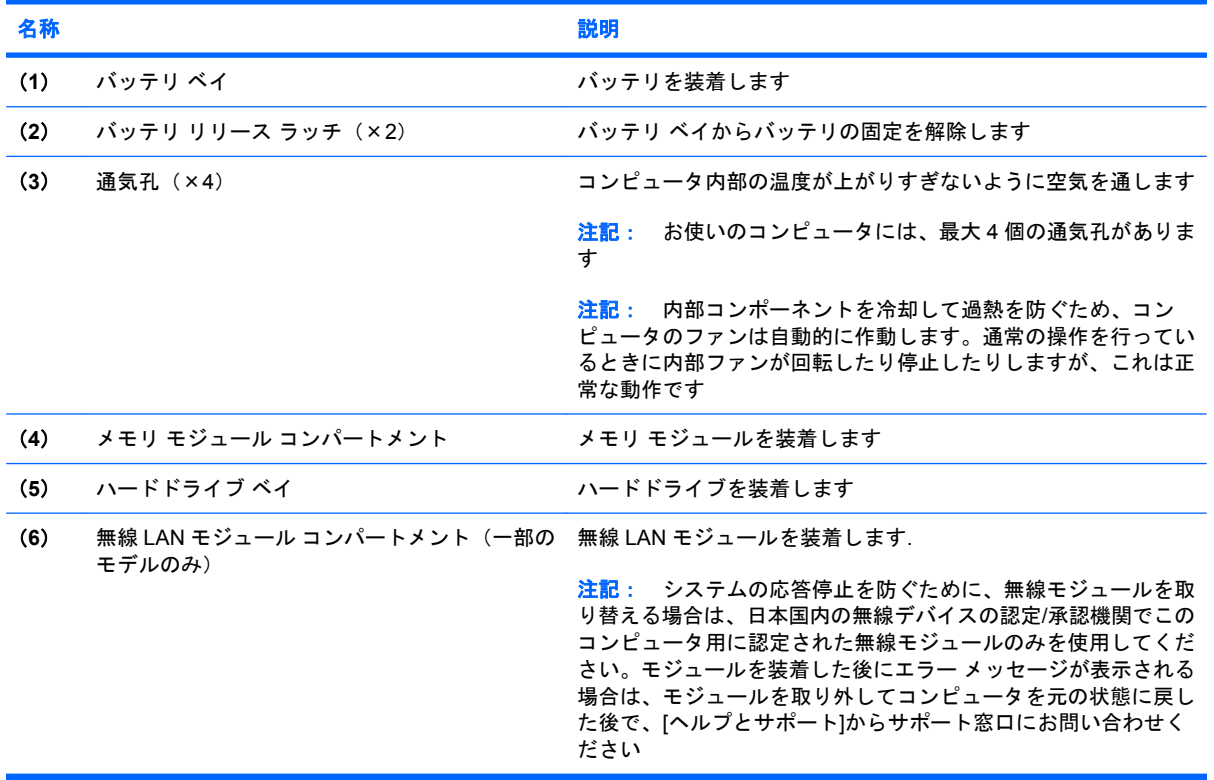

### <span id="page-16-0"></span>無線アンテナ(一部のモデルのみ)

一部のモデルでは、2 つ以上の無線アンテナを使用して、1 台以上の無線デバイスから信号を送受信 します。これらのアンテナはコンピュータの外側からは見えません。

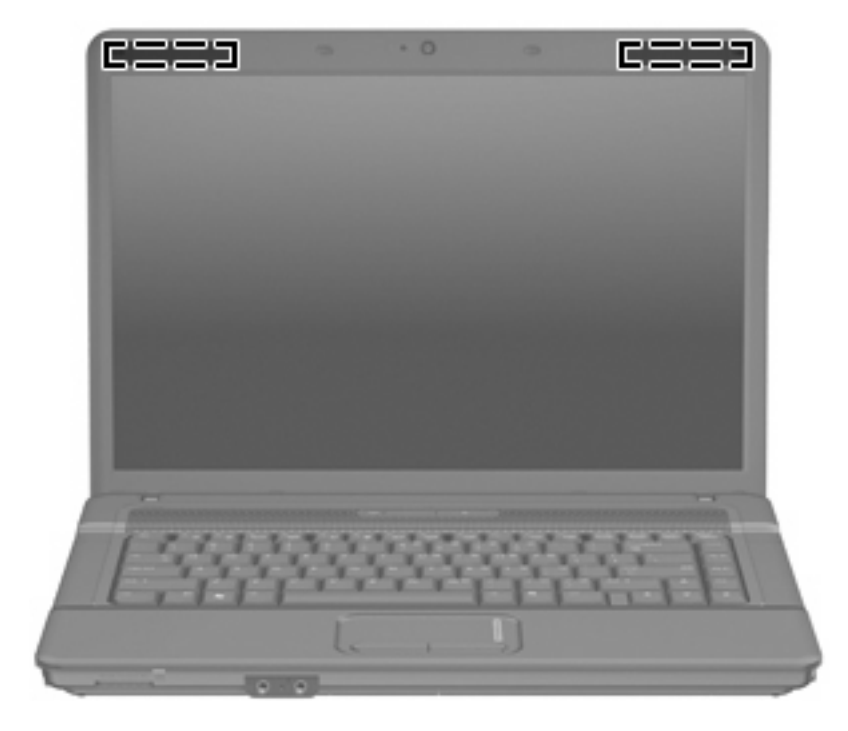

注記: 最適な転送のため、アンテナの周囲には障害物を置かないでください。

お住まいの地域の無線規定については、『規定、安全、および環境に関するご注意』を参照してくだ さい。これらの規定情報には、[ヘルプとサポート]からアクセスできます。

### <span id="page-17-0"></span>その他のハードウェア コンポーネント

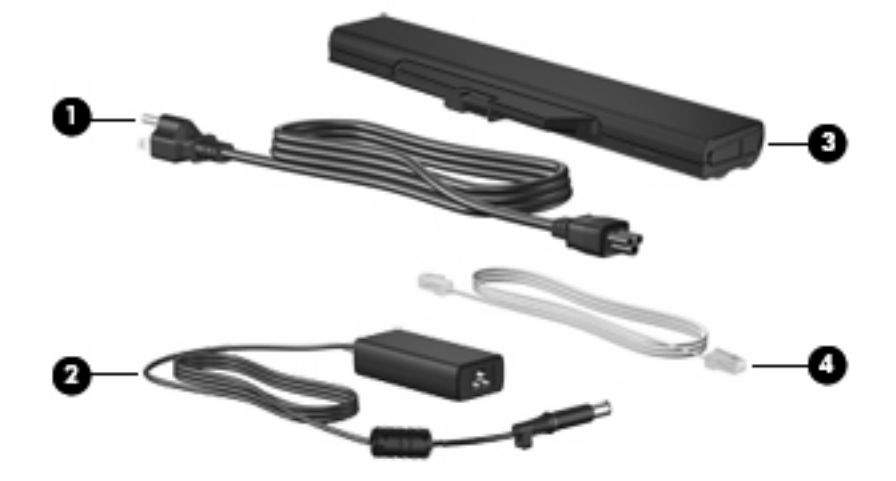

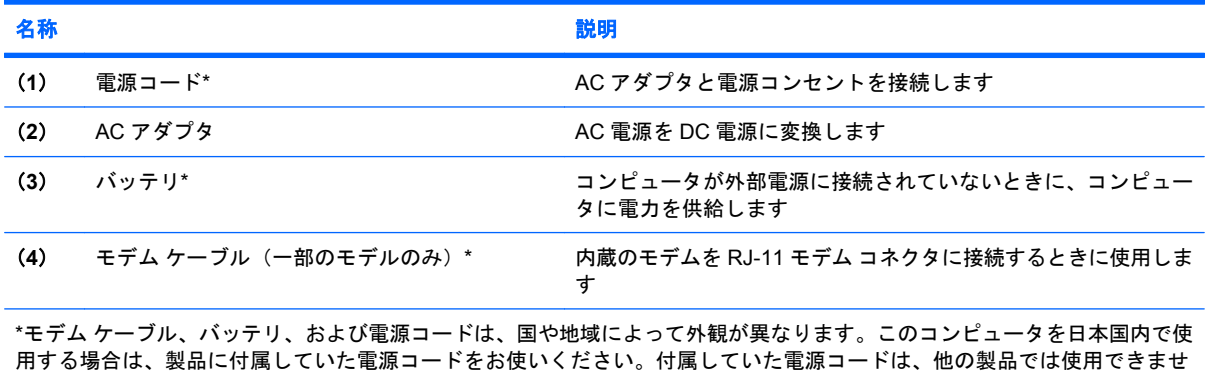

m 9<br>ん。

12 第 2 章 各部の名称

# <span id="page-18-0"></span>**3** ラベル

コンピュータに貼付されているラベルには、システムの問題を解決する際に必要な情報や、コンピュー タを日本国外で使用したりするときに必要な情報が記載されています。

● サービス タグ:以下の情報を含む重要な情報が記載されています。お使いのコンピュータの製 造元、シリーズ名、シリアル番号(s/n)、および製品番号(p/n)。

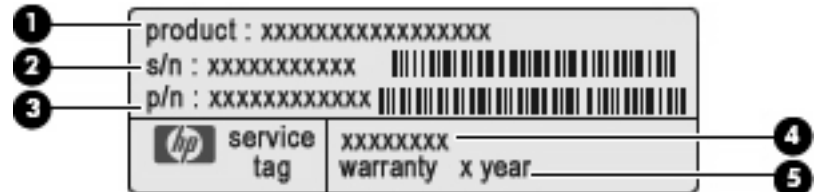

- (**1**)製品名:お使いのコンピュータに貼付されている製品名です。
- (**2**)シリアル番号:各製品に一意の英数字です。
- (**3**)製品番号:製品のハードウェア コンポーネントに関する固有の情報を提示する番号で す。製品番号は、サポート担当者が必要なコンポーネントや部品を確認する場合に役立ちま す。
- (**4**)モデルの記載:お使いのコンピュータに関するドキュメント、ドライバ、サポートを探 す場合に必要な番号です。
- (**5**)保証期間:この数字は、このコンピュータの標準保証期間を示しています。

この情報は、サポート窓口に問い合わせるときに必要です。サービス タグ ラベルは、コンピュー タの裏面に貼付されています。

- Microsoft® Certificate of Authenticity: Windows のプロダクト キー (Product Key、Product ID) が記載されています。プロダクト キーは、オペレーティング システムのアップデートまたは問 題解決のときに必要になる場合があります。このラベルは、コンピュータの裏面に貼付されてい ます。
- 規定ラベル:コンピュータの規定に関する情報が記載されています。規定ラベルは、バッテリ ベイの内部に貼付されています。
- モデム認定/認証ラベル:モデムの規定に関する情報および各国のモデムの認定/認証マークや番 号一覧が記載されています。日本国外で無線デバイスを使用するときに、この情報が必要になる 場合があります。モデム ラベルは、ハードドライブ ベイの内部に貼付されています。
- 無線認定/認証ラベル(一部のモデルのみ): オプションの無線デバイスに関する情報と、認定各 国の一部の認定マークが記載されています。オプションのデバイスは、無線ローカル エリア ネッ トワーク(無線 LAN)デバイス、HP ブロードバンド無線モジュール、または Bluetooth デバイ スなどです。お使いのコンピュータに 1 つ以上の無線デバイスが付属している場合は、1 つ以上

<span id="page-19-0"></span>の認定ラベルが貼付されています。日本国外で無線デバイスを使用するときに、この情報が必要 になる場合があります。無線認定/認証ラベルは、無線 LAN モジュール コンパートメントの内側 に貼付されています。

<span id="page-20-0"></span>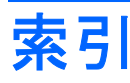

#### **A**

AC アダプタ、確認 [12](#page-17-0)

#### **B**

Bluetooth ラベル [14](#page-19-0)

#### **C**

Caps Lock ランプ、位置 [4](#page-9-0) Certificate of Authenticity ラベ ル [13](#page-18-0)

#### **E**

esc キー、位置 [6](#page-11-0) ExpressCard スロット、位置 [9](#page-14-0)

#### **F**

fn キー、位置 [6](#page-11-0)

#### **M**

Microsoft Certificate of Authenticity ラベル [13](#page-18-0)

#### **R**

RJ-11(モデム)コネクタ、位 置 [9](#page-14-0) RJ-45(ネットワーク)コネクタ、 位置 [9](#page-14-0)

#### **U**

USB コネクタ、位置 [9](#page-14-0)

#### **W**

Web カメラ、位置 [2](#page-7-0) Web カメラ ランプ、位置 [2](#page-7-0) Windows アプリケーション キー、 位置 [6](#page-11-0) Windows ロゴ キー、位置 [6](#page-11-0)

#### あ

アプリケーション キー、 Windows [6](#page-11-0) アンテナ [11](#page-16-0)

#### お

オーディオ出力(ヘッドフォン)コ ネクタ、位置 [7](#page-12-0) オーディオ入力(マイク)コネク タ、位置 [7](#page-12-0) オプティカル ドライブ、位置 [8](#page-13-0) オペレーティング システム Microsoft Certificate of Authenticity ラベル [13](#page-18-0) プロダクト キー [13](#page-18-0)

#### か

各部 前面 [7](#page-12-0) その他のハードウェア [12](#page-17-0) 左側面 [9](#page-14-0) 表面 [3](#page-8-0) 右側面 [8](#page-13-0) 裏面 [10](#page-15-0)

#### き

キー esc [6](#page-11-0) fn [6](#page-11-0) Windows アプリケーション [6](#page-11-0) Windows ロゴ [6](#page-11-0) テンキー [6](#page-11-0) ファンクション [6](#page-11-0) 規定情報 規定ラベル [13](#page-18-0) 無線認定/認証ラベル [14](#page-19-0) モデム認定/認証ラベル [13](#page-18-0)

#### こ コード、電源 [12](#page-17-0) コネクタ

RJ-11(モデム) [9](#page-14-0) RJ-45(ネットワーク) [9](#page-14-0) USB [9](#page-14-0) オーディオ出力(ヘッドフォ ン) [7](#page-12-0) オーディオ入力(マイク) [7](#page-12-0) 外付けモニタ [9](#page-14-0) コネクタ、電源 [9](#page-14-0) コンパートメント 無線 LAN モジュール [10](#page-15-0) メモリ モジュール [10](#page-15-0) コンピュータの持ち運び 無線認定/認証ラベル [14](#page-19-0) モデム認定/認証ラベル [13](#page-18-0)

#### さ

サービス タグ [13](#page-18-0)

#### し

シリアル番号、コンピュータ [13](#page-18-0) シリアル番号、コンピュータ [13](#page-18-0)

#### す

スクロール ゾーン、タッチパッ ド [3](#page-8-0) スピーカ、位置 [5](#page-10-0) スロット ExpressCard [9](#page-14-0) セキュリティ ロック ケーブ ル [8](#page-13-0) 無線 LAN モジュール [10](#page-15-0) メディア カード リーダー [7](#page-12-0) メモリ モジュール [10](#page-15-0)

#### せ

製品名と製品番号、コンピュー タ [13](#page-18-0) セキュリティ ロック ケーブル用ス ロット、位置 [8](#page-13-0)

#### そ

外付けモニタ コネクタ、位置 [9](#page-14-0)

#### た

タッチパッド 位置 [3](#page-8-0) スクロール ゾーン [3](#page-8-0) ボタン [3](#page-8-0)

#### つ

通気孔、位置 [9,](#page-14-0) [10](#page-15-0)

#### て

ディスプレイ スイッチ、位置 [5](#page-10-0) 電源コード、確認 [12](#page-17-0) 電源コネクタ、位置 [9](#page-14-0) 電源ボタン、位置 [5](#page-10-0) 電源ランプ、位置 [4](#page-9-0)

#### と

ドライブ ランプ、位置 [7](#page-12-0)

#### な

内蔵ディスプレイ スイッチ、位 置 [5](#page-10-0) 内蔵テンキー、位置 [6](#page-11-0) 内蔵マイク、位置 [7](#page-12-0)

#### は

ハードドライブ ベイ、位置 [10](#page-15-0) バッテリ、確認 [12](#page-17-0) バッテリ ベイ [10,](#page-15-0) [13](#page-18-0) バッテリ ランプ、位置 [9](#page-14-0) バッテリ リリース ラッチ、位 置 [10](#page-15-0)

#### ふ

ファンクション キー、位置と名 称 [6](#page-11-0) プロダクト キー [13](#page-18-0)

#### へ

ベイ ハードドライブ [10](#page-15-0) バッテリ [10](#page-15-0), [13](#page-18-0)

ヘッドフォン (オーディオ出力) コ ネクタ [7](#page-12-0) ほ ボタン タッチパッド [3](#page-8-0) 電源 [5](#page-10-0) 無線 [5](#page-10-0)

#### ま

マイク(オーディオ入力)コネク タ [7](#page-12-0)

#### む

無線 LAN デバイス [14](#page-19-0) 無線 LAN モジュール コンパートメ ント、位置 [10](#page-15-0) 無線 LAN ラベル [14](#page-19-0) 無線アンテナ [11](#page-16-0) 無線認定/認証ラベル [14](#page-19-0) 無線ボタン、位置 [5](#page-10-0) 無線ランプ、位置 [4](#page-9-0)

#### め

メディア カード リーダー、位 置 [7](#page-12-0) メモリ モジュール コンパートメン ト、位置 [10](#page-15-0)

#### も

モデム認定/認証ラベル [13](#page-18-0) モニタ コネクタ、外付け [9](#page-14-0)

#### ら

ラッチ、バッテリ リリース [10](#page-15-0) ラベル Bluetooth [14](#page-19-0) Microsoft Certificate of Authenticity [13](#page-18-0) 規定 [13](#page-18-0) サービス タグ [13](#page-18-0) 無線 LAN [14](#page-19-0) 無線認定/認証 [14](#page-19-0) モデム認定/認証 [13](#page-18-0) ランプ Caps Lock [4](#page-9-0) Web カメラ [2](#page-7-0) 電源 [4](#page-9-0) ドライブ [7](#page-12-0)

#### り リリース ラッチ、バッテリ [10](#page-15-0)

16 索引

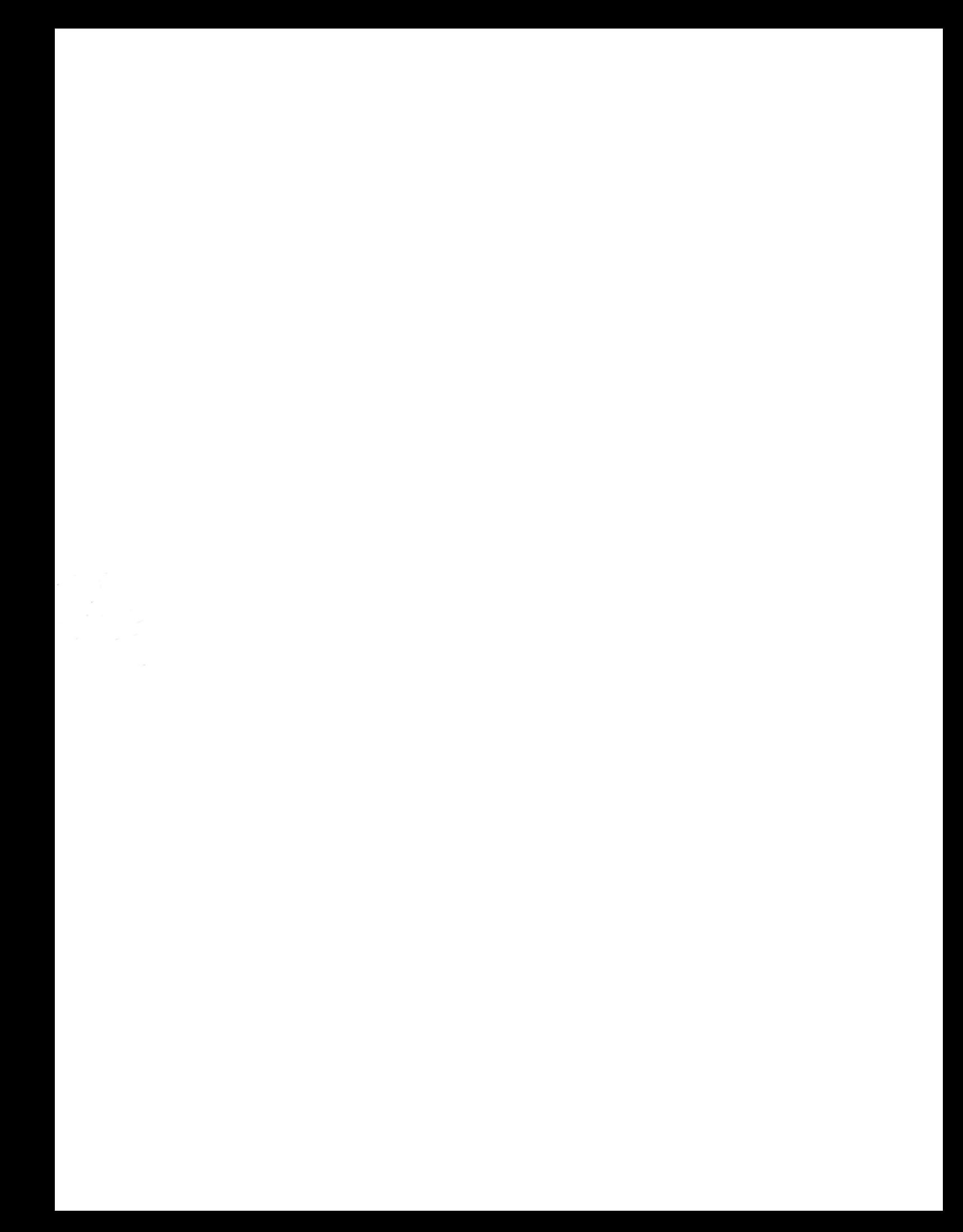